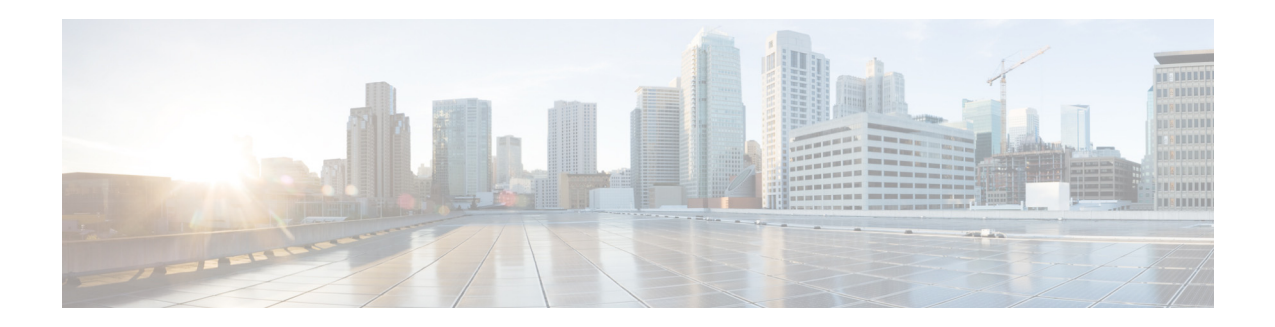

# **Cisco AsyncOS API for Email -** 入门指南

版本 **1.0** 发布日期:**2016** 年 **5** 月 **20** 日

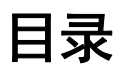

- **•** [Cisco AsyncOS API for Email](#page-0-0) 概述 (第 1 页)
- **•** 使用 AsyncOS API [的先决条件 \(第](#page-1-0) 2 页)
- **•** 启用 [AsyncOS API](#page-1-1) (第 2 页)
- **•** AsyncOS API [身份验证和授权 \(第](#page-2-0) 3 页)
- **•** AsyncOS API [请求和响应 \(第](#page-3-0) 4 页)
- **•** [AsyncOS API](#page-6-0) 功能 (第 7 页)
- **•** 对 AsyncOS API [进行故障排除 \(第](#page-11-0) 12 页)
- **•** [AsyncOS API](#page-12-0) 参考 (第 13 页)

# <span id="page-0-0"></span>**Cisco AsyncOS API for Email** 概述

Cisco AsyncOS API for Email (或 AsyncOS API) 是基于表述性状态转移 (REST) 的操作集合, 允 许对邮件安全设备报告和报告计数器进行经过身份验证的安全访问。您可以使用此 API 检索邮件 安全设备报告数据。

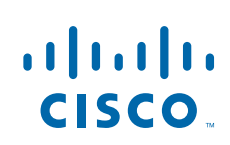

思科系统公司 www.cisco.com

# <span id="page-1-0"></span>使用 **AsyncOS API** 的先决条件

要使用 AsyncOS API, 您需要:

- **•** 运行于 Cisco AsyncOS 9.0 for Email 或更高版本的邮件安全设备。
- **•** 了解以下相关知识:
	- **–** HTTP (用于 API 事务的协议)。
	- **–** 通过 TLS 进行的安全通信。
	- **–** JavaScript Object Notation (JSON), API 用来构建资源表述。
- **•** 使用 HTTP 或 HTTPS 启动请求并从 AsyncOS API 接收响应的客户端或编程库,例如 cURL。 该客户端或编程库必须支持 JSON 才能解释来自 API 的响应。
- **•** 访问 AsyncOS API 的授权。请参阅[授权 \(第](#page-2-1) 3 页)。
- **•** 使用 Web 界面或 CLI 启用 AsyncOS API。请参阅启用 [AsyncOS API](#page-1-1) (第 2 页)。

# <span id="page-1-1"></span>启用 **AsyncOS API**

# 准备工作

确保您已获得授权,可以访问 Web 界面上的"IP 接口"(IP Interfaces) 页面或者 CLI 上的 interfaceconfig 命令。只有管理员和操作员获得授权,才能访问此页面或命令。

#### 程序

- 步骤 **1** 登录 Web 界面。
- 步骤 **2** 单击网络 **(Network)** > **IP** 接口 **(IP Interfaces)**。
- 步骤 **3** 编辑 Management 接口。

 $\mathscr{P}$ 

注意 您可以在任意 IP 接口上启用 AsyncOS API。但是, 思科建议您在 Management 接口上启用 AsyncOS API。

步骤 **4** 在 "AsyncOS API (监控)" (AsyncOS API [Monitoring]) 部分下,根据您的要求,选择 HTTP 和/或 HTTPS 以及要使用的端口。

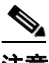

注意 AsyncOS API 使用 HTTP/1.0 进行通信。

如果您选择了 HTTPS, 并且想要使用自己的证书进行安全通信, 请参阅与 [AsyncOS API](#page-2-2) 进行安 [全通信 \(第](#page-2-2) 3 页)。

Ι

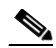

注意 Cisco 建议您在生产环境中始终使用 HTTPS。 HTTP 仅用于故障排除和测试 API。

步骤 **5** 提交并确认更改。

您还可以在 CLI 中使用 interfaceconfig 命令启用 AsyncOS API。

# <span id="page-2-2"></span>与 **AsyncOS API** 进行安全通信

您可以使用自己的证书通过安全 HTTP 与 AsyncOS API 进行通信。

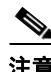

注意 如果您已经通过 HTTPS 运行 Web 界面并使用自己的证书进行安全通信,请勿执行此程序。 AsyncOS API 与 Web 界面使用相同的证书,以便通过 HTTPS 进行通信。

# 程序

- 步骤 **1** 在 Web 界面上使用网络 **(Network)** > 证书 **(Certificates)** 页面或者在 CLI 中使用 certconfig 命令 设置证书。有关说明,请参阅 《*Cisco AsyncOS for Email* 用户指南》或者联机帮助。
- 步骤 **2** 在 Web 界面上使用网络 **(Network)** > **IP** 接口 **(IP Interfaces)** 页面或者在 CLI 中使用 interfaceconfig 命令将 IP 接口使用的 HTTPS 证书更改为您的证书。有关说明,请参阅 《*Cisco AsyncOS for Email* 用户指南》或者联机帮助。
- 步骤 **3** 提交并确认更改。

# <span id="page-2-0"></span>**AsyncOS API** 身份验证和授权

- **•** [授权 \(第](#page-2-1) 3 页)
- **•** [身份验证 \(第](#page-2-3) 3 页)

# <span id="page-2-1"></span>授权

具有以下角色的邮件安全设备用户可以访问 AsyncOS API:

- **•** 管理员
- **•** 只读操作员
- **•** 操作员
- **•** 访客

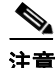

注意 集中身份验证系统 (LDAP 或 RADIUS 目录) 的用户无权访问 Cisco AsyncOS API for Email。如 果 LDAP 或 RADIUS 目录用户尝试访问 API, API 会发送一条 401 错误消息。

# <span id="page-2-3"></span>身份验证

 $\mathbf{r}$ 

对于针对 API 的所有请求,API 用户必须提交 base64 编码格式的邮件安全设备用户名和密码。如 果请求在 Authorization 标头中不包含有效凭证, 则 API 会发送一条 401 错误消息。

您可以使用任意 base64 库将您的凭证转换为 base64 编码格式。下表显示了 base64 编码凭证的示例:

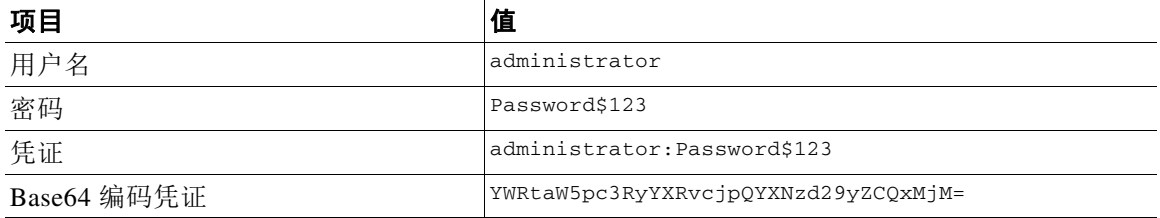

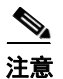

注意 编码的凭证在标头中必须位于单独一行。

# <span id="page-3-0"></span>**AsyncOS API** 请求和响应

- **•** [AsyncOS API](#page-3-1) 请求 (第 4 页)
- **•** [AsyncOS API](#page-4-0) 响应 (第 5 页)

# <span id="page-3-1"></span>**AsyncOS API** 请求

对 API 执行的请求具有以下特征:

- **•** 请求将通过 HTTP 或 HTTPS 发送
- **•** 每个请求必须包含采用以下格式的有效 URI: https://{appliance}:{port}/api/v1.0/{resource}?{resource\_attributes}, 其中:
	- **–** {appliance}:{port} 是设备的 FQDN 或 IP 地址以及设备在其上进行侦听的 TCP 端口号。
	- **–** {resource} 是您正尝试访问的资源,例如报告或计数器。
	- **–** {resource\_attributes} 是资源支持的属性,如持续时间、最长时间等。
- **•** 每个请求必须包含采用 base64 编码格式的有效 Authorization 标头。
- **•** 每个请求必须将 Accept 设置为:application/json
- 通过 HTTPS 发送的请求 (使用您自己的证书) 必须包含您的 CA 证书。例如, 如果使用 cURL, 您可以在 API 请求中指定 CA 证书, 如下所示: curl --cacert <ca\_cert.crt> -u "username:password" https://<fqdn>:<port>/api/v1.0/{resource}?{resource\_attributes}

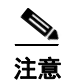

注意 API 请求区分大小写, 并且应按照本手册所示进行输入。

# 请求结构

# 下表列出可与 AsyncOS API 结合使用的请求操作类型。

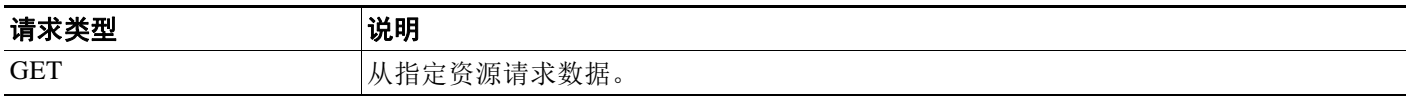

下表列出请求的强制性标头:

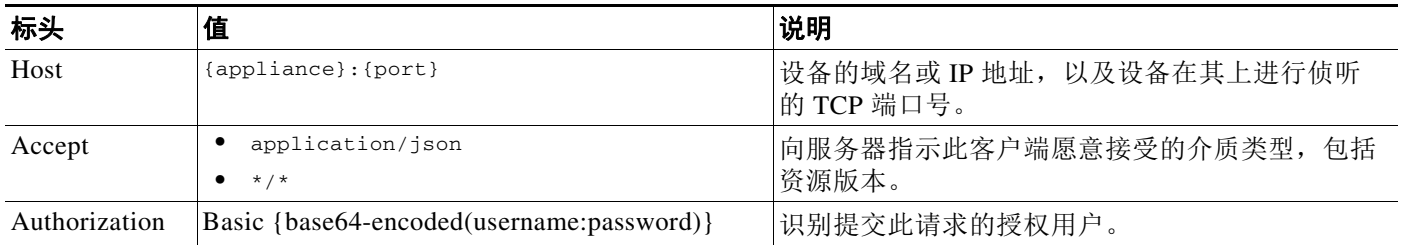

# <span id="page-4-0"></span>**AsyncOS API** 响应

 $\Gamma$ 

- **•** [响应的主要组成部分 \(第](#page-5-0) 6 页)
- **•** HTTP [响应代码 \(第](#page-5-1) 6 页)

H

# <span id="page-5-0"></span>响应的主要组成部分

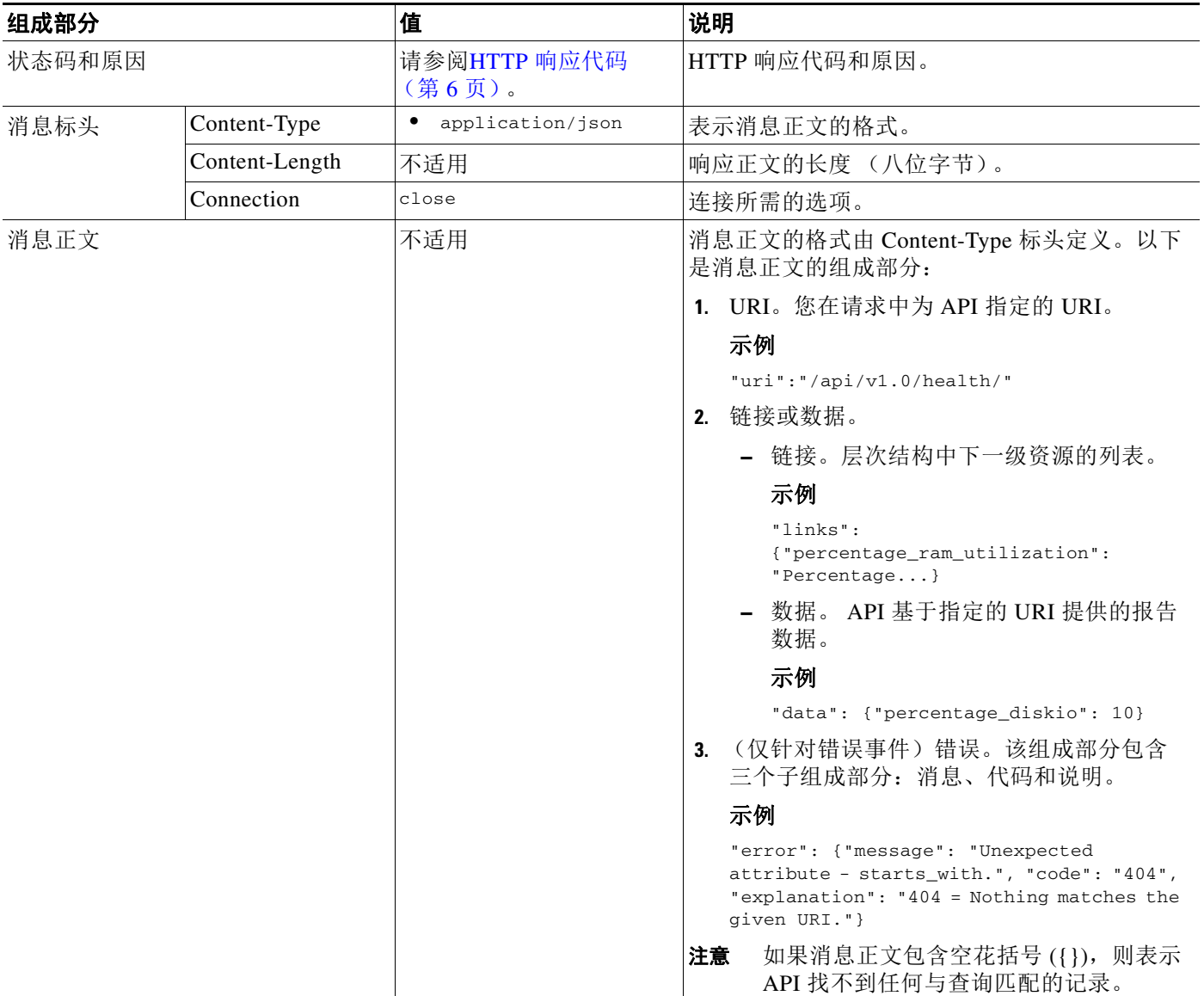

 $\mathsf I$ 

# <span id="page-5-1"></span>**HTTP** 响应代码

以下是 AsyncOS API 返回的 HTTP 响应代码列表:

- **•** 200
- **•** 400
- **•** 401
- **•** 404
- **•** 406
- **•** 413
- **•** 414

a pro

- **•** 500
- **•** 501
- **•** 505

有关这些 HTTP 响应代码的说明,请参阅以下 RFC:

- **•** RFC1945
- **•** RFC7231

# <span id="page-6-0"></span>**AsyncOS API** 功能

您可以使用 AsyncOS API 执行以下操作:

- **•** [检索设备当前的运行状况参数 \(第](#page-6-1) 7 页)
- **•** [检索邮件安全设备统计报告 \(第](#page-7-0) 8 页)
- **•** 访问 [Cisco AsyncOS API for Email](#page-11-1) 联机帮助 (第 12 页)

# <span id="page-6-1"></span>检索设备当前的运行状况参数

您可以检索设备当前的主要运行状况参数,例如 RAM 利用率、队列利用率、工作队列中的消息 等以了解设备的运行状况。

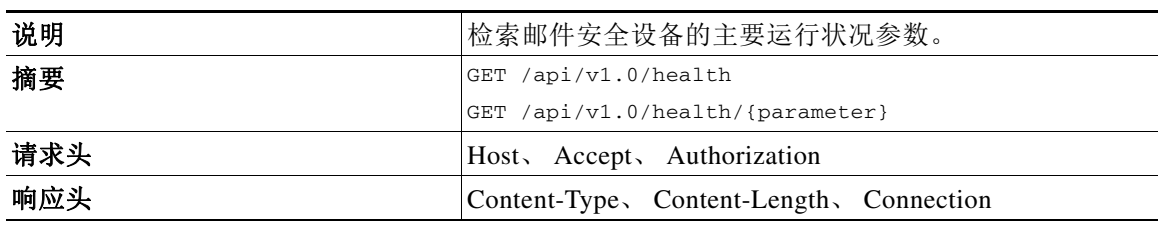

# 示例

 $\Gamma$ 

# 示例请求

GET /api/v1.0/health HTTP/1.0 User-Agent: curl/7.30.0 Host: mail.example.com:8080 Authorization: Basic dXNlcm5hbWU6cGFzc3dvcmQ= Accept: application/json

#### 示例响应

```
HTTP/1.0 200 OK
Server: EmailAPI/1.0
Date: Wed, 02 Jul 2014 05:07:50 GMT
Content-type: application/json
Content-Length: 246
Connection: close
```

```
{
     "data":{
         "percentage_ram_utilization":10,
         "percentage_diskio":20,
```

```
 "resource_conservation":3,
         "messages_in_workqueue":189,
         "messages_in_pvo_quarantines":12,
         "percentage_swap_utilization":2.0,
         "percentage_queue_utilization":5.0,
         "percentage_cpu_load":12
     },
     "uri":"/api/v1.0/health/"
}
```
注意 有关这些运行状况参数的详细信息,请使用以下 URI 访问 API 联机帮助: https://{appliance}:{port}/api/v1.0/health/help。请参阅访问 [Cisco AsyncOS API for Email](#page-11-1)  [联机帮助 \(第](#page-11-1) 12 页)。

# <span id="page-7-0"></span>检索邮件安全设备统计报告

您可以从设备中检索各种统计报告,例如传入邮件摘要、病毒类型等。统计报告可分为三种不同 类型:

- **•** 简单的报告。此报告类别会在指定时段内将各种事件计入设备,例如身份验证尝试失败次 数、触发的内容过滤器数量等。例如 mail\_authentication\_summary 和 mail\_dlp\_outgoing\_traffic\_summary。
- 前 N 个报告。此报告类别会在指定时段内根据某个实体 (IP 地址、域名等) 将各种事件计入 设备,并列出前 N 个事件,其中 N 是用户指定的值。例如 mail\_content\_filter\_incoming 和 mail\_dmarc\_incoming\_traffic\_summary。
- **•** 基于查询的报告。此报告类别会在指定时段内根据用户指定的某个实体 (IP 地址、域名等) 将各种事件计入设备。例如 mail\_authentication\_incoming\_domain 和 mail\_content\_filter\_outgoing。

Ι

有关每个类别下的报告列表,请参阅[统计报告 \(第](#page-12-1) 13 页)。

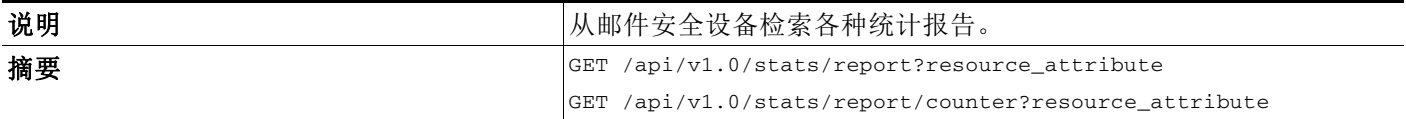

a ka

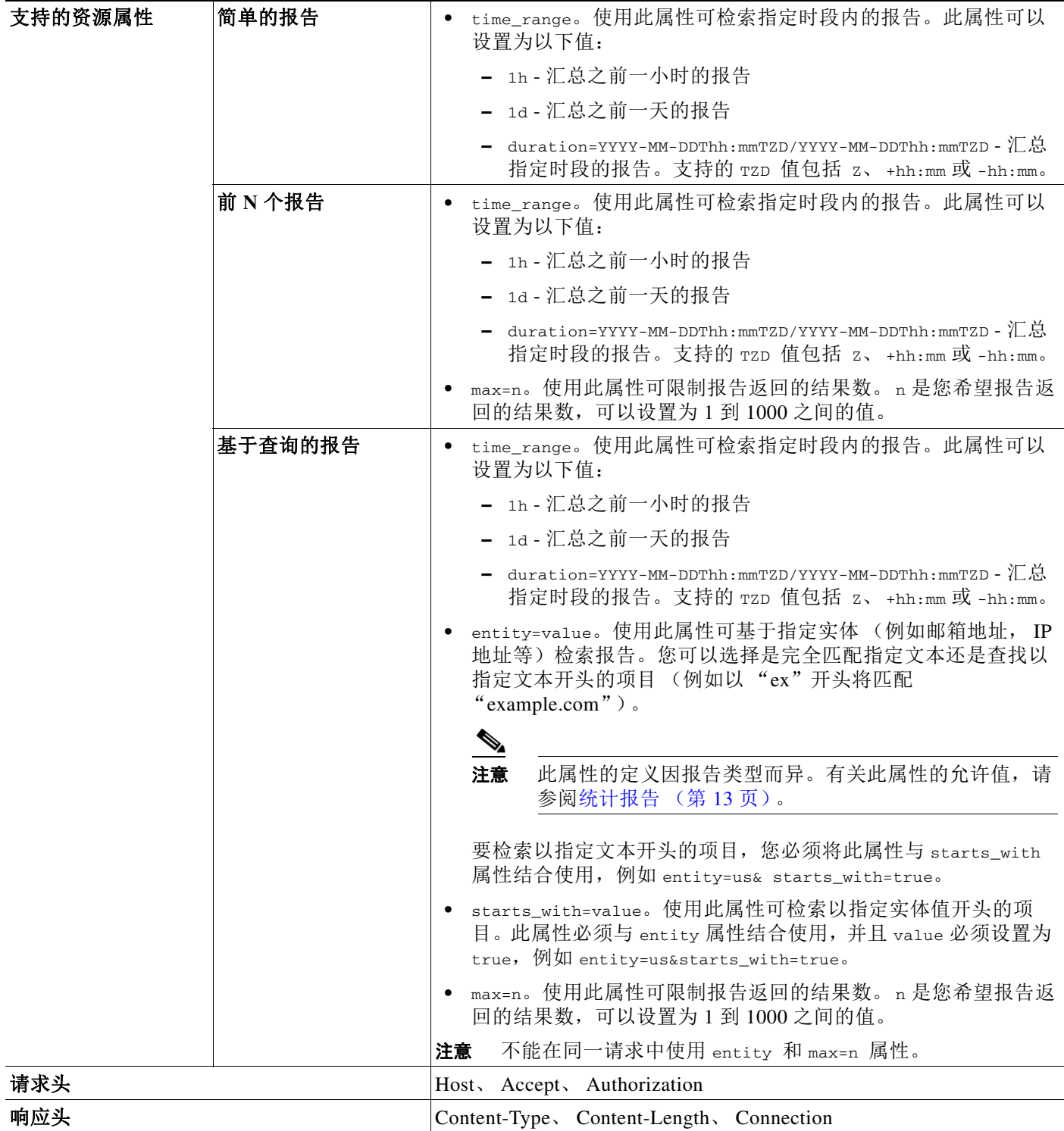

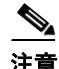

 $\Gamma$ 

——<br>注意 利用 AND (s) 运算符来使用多个属性, 例如:

https://{appliance}:{port}/api/v1.0/stats/report/counter?attribute1&attribute2。

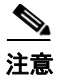

注意 有关统计报告和计数器的详细信息,请访问 API 联机帮助。请参阅访问 Cisco AsyncOS API for Email [联机帮助 \(第](#page-11-1) 12 页)。

# 示例

- **•** [简单的报告类型 \(第](#page-9-0) 10 页)
- **•** 前 N [个报告类型 \(第](#page-10-0) 11 页)
- **•** [基于查询的报告类型 \(第](#page-10-1) 11 页)

# <span id="page-9-0"></span>简单的报告类型

以下示例显示如何检索之前一天的汇总传入邮件摘要报告。

#### 示例请求

```
GET /api/v1.0/stats/mail_incoming_traffic_summary?1d HTTP/1.0
User-Agent: curl/7.30.0
Host: mail.example.com:8080
Authorization: Basic dXNlcm5hbWU6cGFzc3dvcmQ=
Accept: application/json
```
#### 示例响应

```
HTTP/1.0 200 OK
Server: EmailAPI/1.0
Date: Tue, 15 Jul 2014 08:26:46 GMT
Content-type: application/json
Content-Length: 461
Connection: close
```

```
{
     "data":{
         "verif_decrypt_success":0,
         "detected_virus":1396438,
         "threat_content_filter":106728,
         "blocked_invalid_recipient":209054,
         "verif_decrypt_fail":0,
         "marketing_mail":0,
         "detected_amp":0,
         "ims_spam_increment_over_case":0,
         "total_recipients":827216461,
         "detected_spam":1265606,
         "total_clean_recipients":1977205,
         "blocked_dmarc":0,
         "malicious_url":14006,
         "total_threat_recipients":825239256,
         "blocked_reputation":822261430
     },
     "uri":"/api/v1.0/stats/mail_incoming_traffic_summary?1d"
}
```
Ι

# <span id="page-10-0"></span>前 **N** 个报告类型

以下示例显示如何检索指定时段内前五大主题的大量邮件。

#### 示例请求

GET

```
/api/v1.0/stats/mail_subject_stats?duration=2014-04-23T00:00-00:00/2014-10-21T00:00-00:00&
max=5 HTTP/1.0
User-Agent: curl/7.30.0
Host: mail.example.com:8080
Authorization: Basic dXNlcm5hbWU6cGFzc3dvcmQ=
Accept: application/json
```
#### 示例响应

```
HTTP/1.0 200 OK
Server: EmailAPI/1.0
Date: Tue, 15 Jul 2014 08:26:46 GMT
Content-type: application/json
Content-Length: 182
Connection: close
```

```
{
     "data":{
          "num_msgs":{
              "Buying judgments":44584,
              "Additional Income":39691,
              "Why pay more?":46044,
              "Message contains":50460,
              "Off shore":56954
         }
     },
```
"uri":"/api/v1.0/stats/mail\_subject\_stats?duration=2014-04-23T00:00-00:00/2014-10-21T00:00 -00:00&max=5" }

# <span id="page-10-1"></span>基于查询的报告类型

 $\mathbf I$ 

以下示例显示如何检索指定时段内开头为 "2001::6"的 IP 地址的汇总传出发件人报告。

## 示例请求

 $C$ <sub>E</sub> $\pi$ 

```
/api/v1.0/stats/mail_sender_ip_hostname_detail?duration=2014-04-23T00:00-00:00/2014-10-21T
00:00-00:00&entity=2001::63&starts_with=true HTTP/1.0
User-Agent: curl/7.30.0
Host: mail.example.com:8080
Authorization: Basic dXNlcm5hbWU6cGFzc3dvcmQ=
Accept: application/json
```
#### 示例响应

```
HTTP/1.0 200 OK
Server: EmailAPI/1.0
Date: Thu, 04 Sep 2014 09:27:58 GMT
Content-type: application/json
Content-Length: 633
Connection: close
{
     "data":{
         "2001::63":{
```

```
 "detected_virus":2,
             "threat_content_filter":0,
             "total_dlp_incidents":0,
             "total_clean_recipients":4372,
             "total_recipients_processed":4374,
             "detected_spam":0,
             "total_threat_recipients":2
 }
        "2001::6":{
             "detected_virus":2,
             "threat_content_filter":0,
             "total_dlp_incidents":0,
             "total_clean_recipients":1232,
             "total_recipients_processed":1234,
             "detected_spam":0,
             "total_threat_recipients":2
         }
     },
"uri":"/api/v1.0/stats/mail_sender_ip_hostname_detail?duration=2014-04-23T00:00-00:00/2014
-10-21T00:00-00:00&entity=2001::6&starts_with=true"
}
```
# <span id="page-11-1"></span>访问 **Cisco AsyncOS API for Email** 联机帮助

AsyncOS API 为所有支持的报告和计数器提供了全面的联机帮助。您可以通过将 /help 附加到报 告或计数器的 URI 来访问其联机帮助。

下面给出了几个示例:

- **•** GET /api/v1.0/stats/help 允许您检索统计报告及其说明的列表。
- **•** GET /api/v1.0/health/help 允许您检索设备主要运行状况参数及其说明的列表。
- **•** GET /api/v1.0/stats/mail\_incoming\_traffic\_summary/help 允许您检索传入邮件摘要报告的 说明、此报告中的计数器及说明以及报告类型说明。
- **•** GET /api/v1.0/stats/mail\_incoming\_traffic\_summary/detected\_virus/help 允许您检索传入 邮件摘要报告中计数器 "detected\_virus"的说明。

# <span id="page-11-0"></span>对 **AsyncOS API** 进行故障排除

- **•** API [日志 \(第](#page-11-2) 12 页)
- **•** [警报 \(第](#page-12-2) 13 页)
- **•** 使用 cURL [时证书出错 \(第](#page-12-3) 13 页)

# <span id="page-11-2"></span>**API** 日志

使用系统管理 **(System Administration)** > 日志订阅 **(Log Subscriptions)** 订阅 API 日志。有关说 明,请参阅 《*Cisco AsyncOS for Email* 用户指南》或联机帮助。

Ι

以下是 API 日志中记录的某些事件。

- **•** API 已启动或停止
- **•** 与 API 的连接失败或关闭 (在提供响应后)
- **•** 身份验证成功或失败
- **•** 请求包含错误
- **•** 与 AsyncOS API 进行网络配置更改通信时出现错误

# <span id="page-12-2"></span>警报

确保设备配置为向您发送与 AsyncOS API 相关的警报。当出现以下情况时, 您将收到警报:

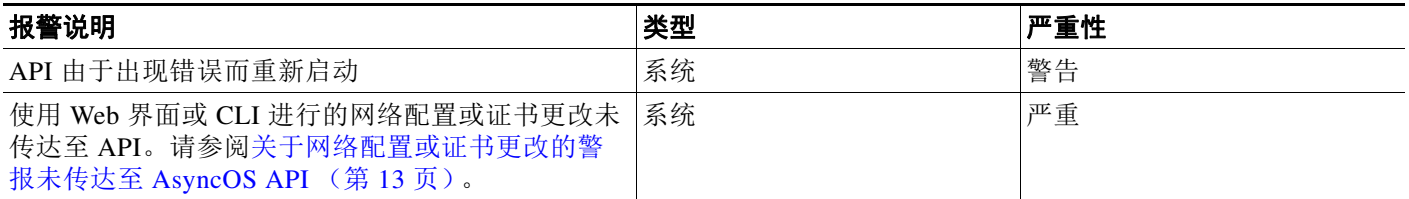

# <span id="page-12-4"></span>关于网络配置或证书更改的警报未传达至 **AsyncOS API**

问题 您收到严重警报,指出使用 Web 界面或 CLI 进行的网络配置或证书更改未传达至 API。 解决方案 尝试执行以下操作:

- **•** 重新启动设备。
- **•** 如果问题仍然存在,请联系 TAC。

# <span id="page-12-3"></span>使用 **cURL** 时证书出错

问题 如果您在某些操作系统(例如 Unix、Ubantu、Mac OS X 等)上使用 HTTPS 和您自己的证书 与 API 进行安全通信,则使用 cURL 请求 API 资源时可能会收到证书错误。下面给出了几个示例:

- **•** curl: (60) SSL certificate problem: Invalid certificate chain
- **•** curl: (77) error setting certificate verify locations

解决方案 请参阅 cURL 相关文档: <http://curl.haxx.se/>。

# <span id="page-12-0"></span>**AsyncOS API** 参考

# <span id="page-12-1"></span>统计报告

- **•** [简单的报告](#page-12-5)
- **•** 前 N [个报告](#page-17-0)
- **•** [查询特定的报告](#page-23-0)

# <span id="page-12-5"></span>简单的报告

 $\mathbf I$ 

- **•** [mail\\_authentication\\_summary](#page-13-0)
- **•** [mail\\_dlp\\_outgoing\\_traffic\\_summary](#page-13-1)
- **•** [mail\\_incoming\\_malware\\_threat\\_file\\_detail\\_summary](#page-14-0)
- **•** [mail\\_incoming\\_traffic\\_summary](#page-14-1)
- **•** [mail\\_outgoing\\_traffic\\_summary](#page-15-0)
- **•** [mail\\_security\\_summary](#page-15-1)
- **•** [mail\\_sender\\_group\\_summary](#page-16-0)
- **•** [mail\\_system\\_capacity](#page-16-1)

#### <span id="page-13-0"></span>**mail\_authentication\_summary**

#### 说明

传入邮件的 SMTP 身份验证统计信息摘要。

#### **Web** 界面报告

监控 (Monitor) > 入站 SMTP 身份验证 (Inbound SMTP Authentication) > 已接收的连接 (Received Connections)

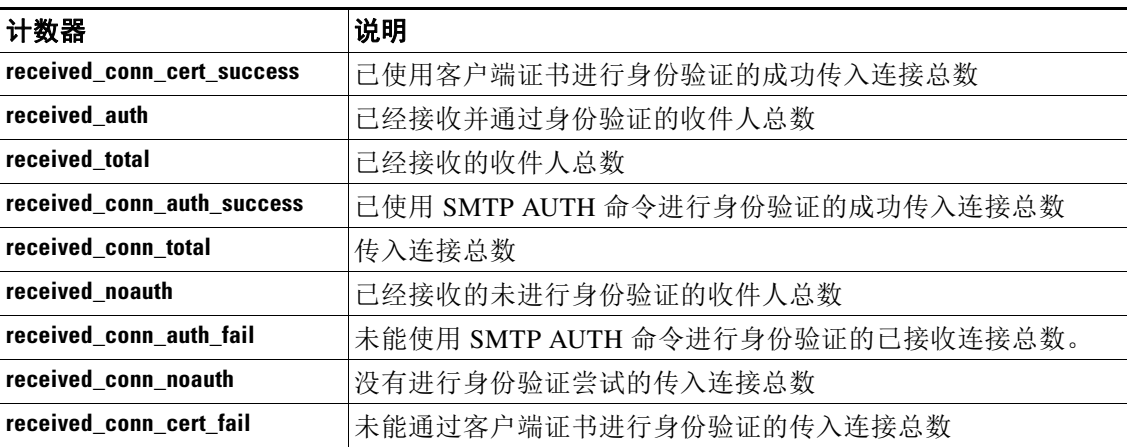

#### <span id="page-13-1"></span>**mail\_dlp\_outgoing\_traffic\_summary**

#### 说明

传出邮件中发生的防数据丢失 (DLP) 策略违规事件的摘要。

#### **Web** 界面报告

监控 (Monitor) > DLP 事件摘要 (DLP Incident Summary) > 按严重性排列的最前面的事件 (Top Incidents by Severity)

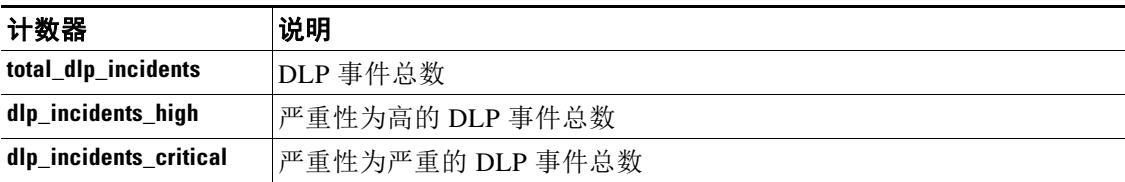

ן

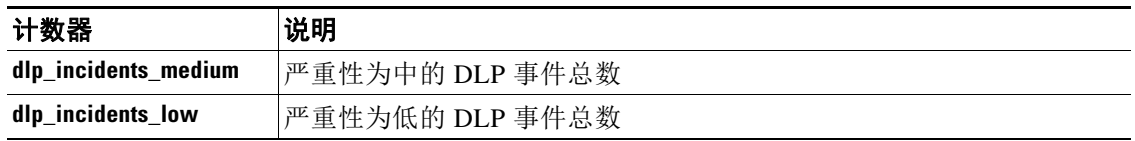

### <span id="page-14-0"></span>**mail\_incoming\_malware\_threat\_file\_detail\_summary**

#### 说明

高级恶意软件防护 (AMP) 在传入邮件中检测到的恶意软件威胁文件的详细信息。

#### **Web** 界面报告

监控 (Monitor) > 高级恶意软件防护 (Advanced Malware Protection) > 排名靠前的传入恶意软件威 胁文件 (Top Incoming Malware Threat Files)

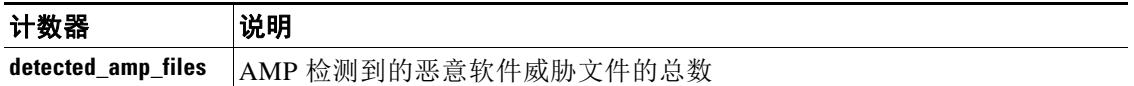

## <span id="page-14-1"></span>**mail\_incoming\_traffic\_summary**

 $\Gamma$ 

# 说明

设备上的传入邮件活动摘要。

#### **Web** 界面报告

监控 (Monitor) > 概述 (Overview) > 传入邮件图 (Incoming Mail Graph)

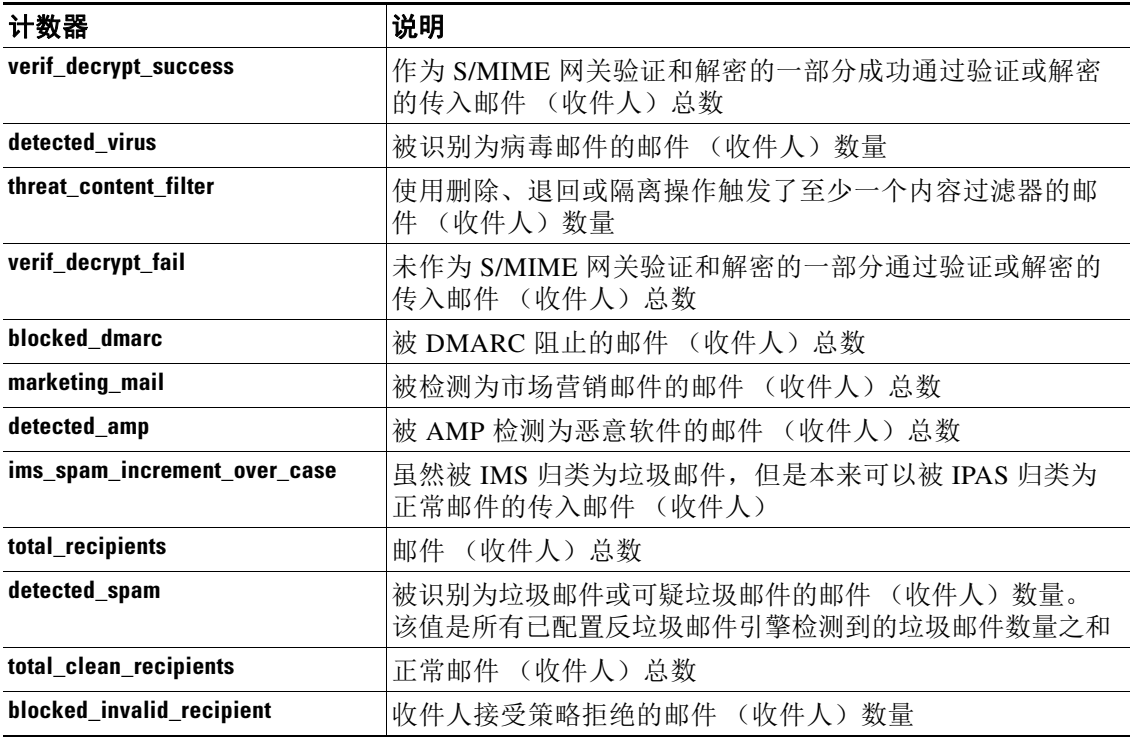

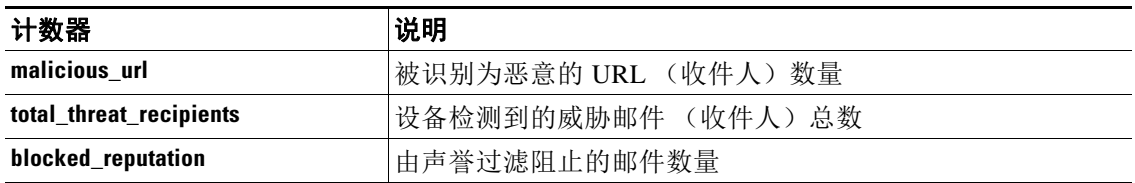

### <span id="page-15-0"></span>**mail\_outgoing\_traffic\_summary**

# 说明

设备上的传出邮件活动摘要。

# **Web** 界面报告

监控 (Monitor) > 概述 (Overview) > 传出邮件图 (Outgoing Mail Graph)

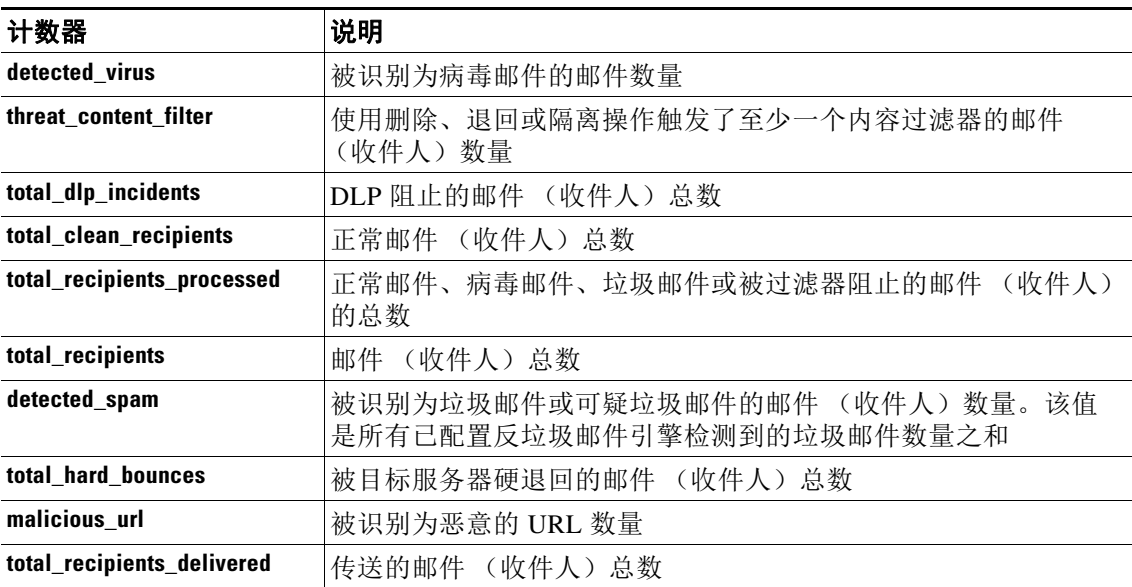

## <span id="page-15-1"></span>**mail\_security\_summary**

#### 说明

传入和传出邮件的传输层安全 (TLS) 摘要。

#### **Web** 界面报告

监控 (Monitor) > TLS 连接 (TLS Connections) > 传入 TLS 连接图 (Incoming TLS Connections Graph)

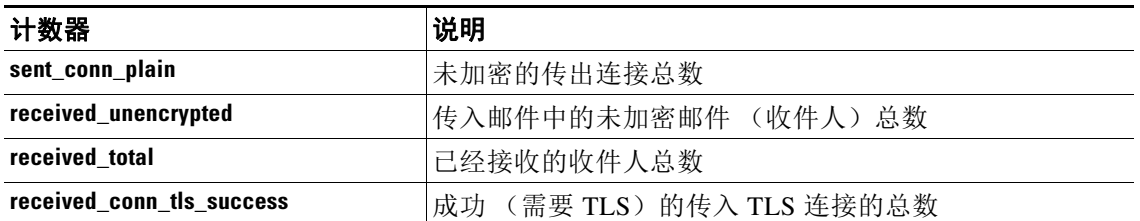

 $\mathbf I$ 

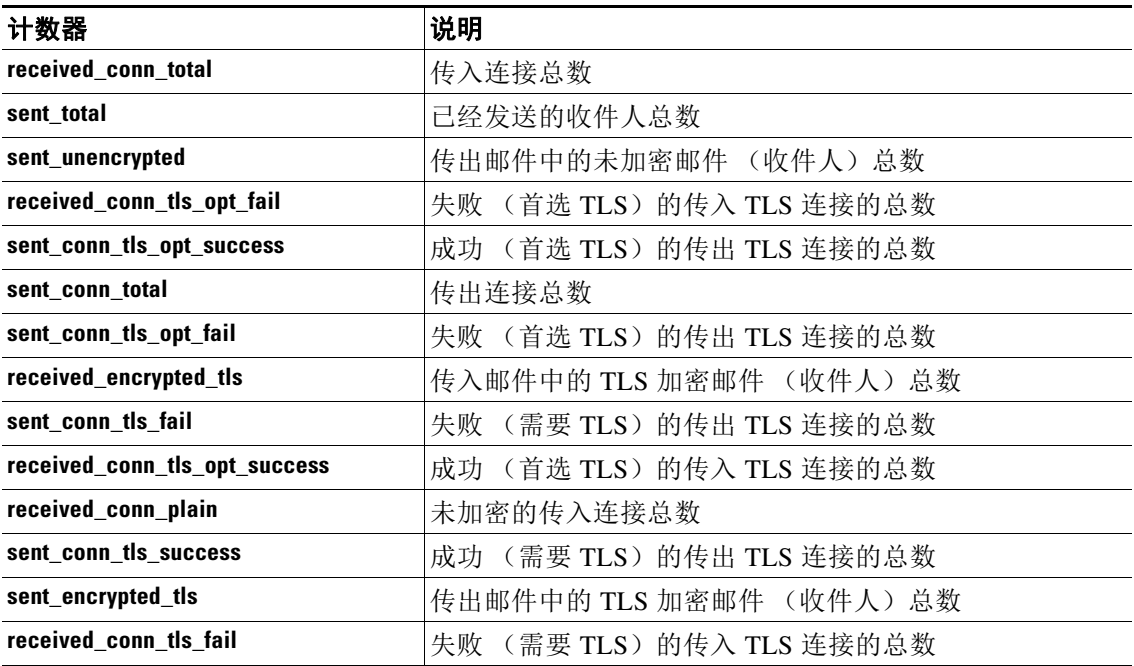

### <span id="page-16-0"></span>**mail\_sender\_group\_summary**

#### 说明

按设备上的所有发件人组的邮件流策略操作列出的连接摘要。

#### **Web** 界面报告

监控 (Monitor) > TLS 连接 (TLS Connections) > 传入 TLS 连接图 (Incoming TLS Connections Graph)

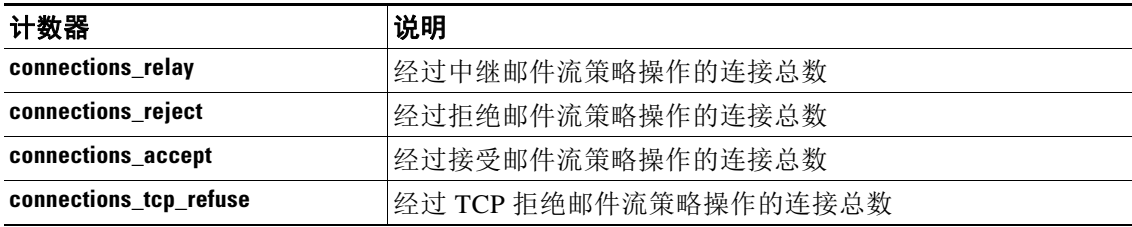

### <span id="page-16-1"></span>**mail\_system\_capacity**

 $\overline{\phantom{a}}$ 

# 说明

设备的系统容量参数摘要。

# **Web** 界面报告

监控 (Monitor) > 系统容量 (System Capacity) > 工作队列 (Work Queue)

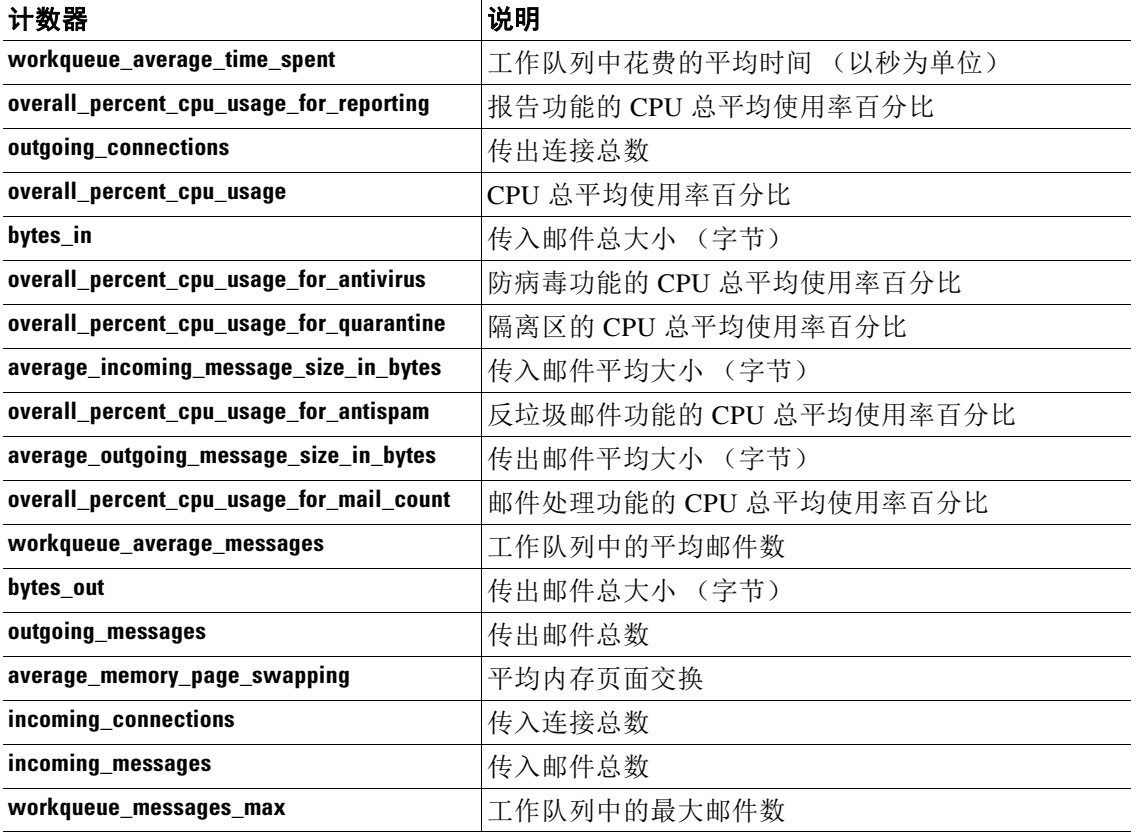

 $\mathbf I$ 

# <span id="page-17-0"></span>前 **N** 个报告

- **•** [mail\\_authentication\\_incoming\\_domain\\_ip](#page-18-0)
- **•** [mail\\_content\\_filter\\_incoming](#page-18-1)
- **•** [mail\\_dmarc\\_incoming\\_traffic\\_summary](#page-18-2)
- **•** [mail\\_env\\_sender\\_rate\\_limit](#page-19-0)
- **•** [mail\\_env\\_sender\\_stats](#page-19-1)
- **•** [mail\\_hvm\\_msg\\_filter\\_stats](#page-19-2)
- **•** [mail\\_incoming\\_malware\\_threat\\_file\\_detail](#page-20-0)
- **•** [mail\\_msg\\_filter\\_stats](#page-20-1)
- **•** [mail\\_sender\\_group\\_detail](#page-20-2)
- **•** [mail\\_subject\\_stats](#page-21-0)
- **•** [mail\\_url\\_category\\_summary](#page-21-1)
- **•** [mail\\_url\\_domain\\_summary](#page-21-2)
- **•** [mail\\_url\\_reputation\\_summary](#page-21-3)
- **•** [mail\\_vof\\_threat\\_summary](#page-22-0)
- **•** [mail\\_vof\\_threats\\_by\\_level](#page-22-1)

ш

- **•** [mail\\_vof\\_threats\\_by\\_threat\\_type](#page-22-2)
- **•** [mail\\_vof\\_threats\\_by\\_time\\_threshold](#page-23-1)
- **•** [mail\\_vof\\_threats\\_by\\_type](#page-23-2)
- **•** [mail\\_vof\\_threats\\_rewritten\\_url](#page-23-3)

# <span id="page-18-0"></span>**mail\_authentication\_incoming\_domain\_ip**

#### 说明

有关每个域 IP 地址的传入电子邮件身份验证的信息。

#### **Web** 界面报告

没有报告

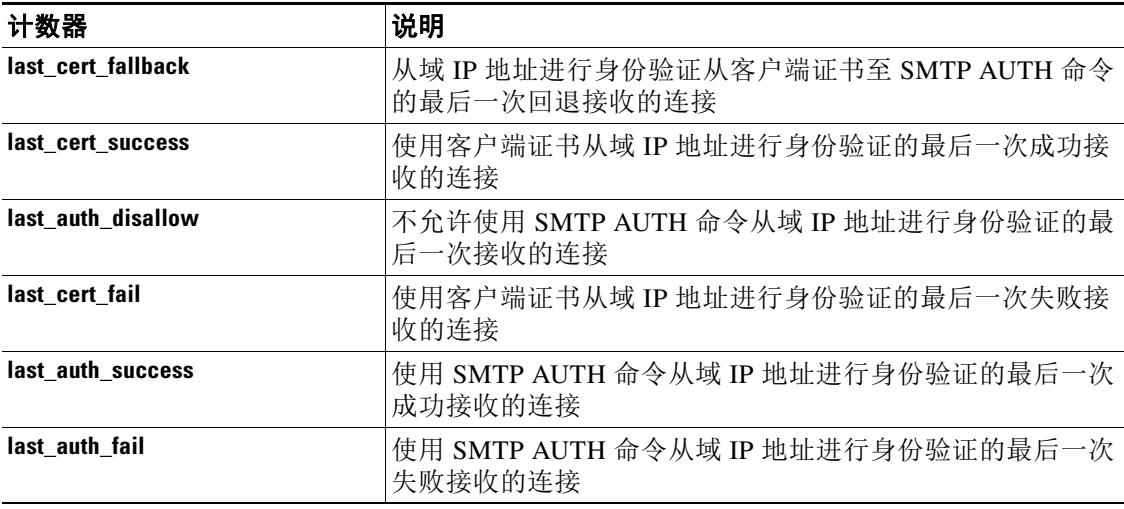

#### <span id="page-18-1"></span>**mail\_content\_filter\_incoming**

## 说明

传入内容过滤器匹配数详细信息。

# **Web** 界面报告

监控 (Monitor) > 内容过滤器 (Content Filters) > 排名靠前的传入内容过滤器匹配数 (Top Incoming Content Filter Matches)

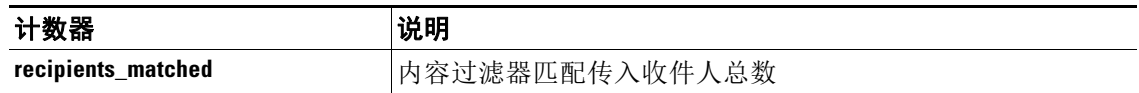

## <span id="page-18-2"></span>**mail\_dmarc\_incoming\_traffic\_summary**

 $\overline{\phantom{a}}$ 

# 说明

关于传入邮件的 DMARC 验证的信息。

#### **Web** 界面报告

监控 (Monitor) > DMARC 验证报告 (DMARC Verification Report) > 按 DMARC 验证失败情况排列 的最前面的域 (Top Domains by DMARC Verification Failures)

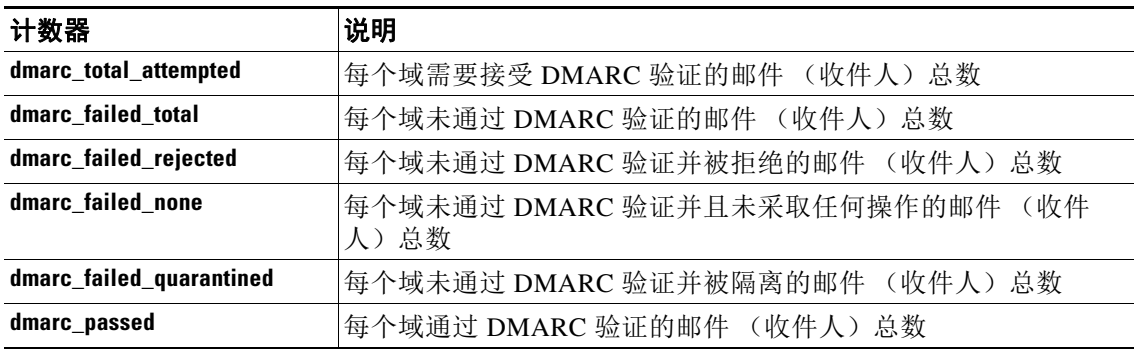

#### <span id="page-19-0"></span>**mail\_env\_sender\_rate\_limit**

#### 说明

速率限制策略违反者的详细信息。

#### **Web** 界面报告

监控 (Monitor) > 速率限制 (Rate Limits) > 按事件排列的最前面的违反者 (Top Offenders by Incident)

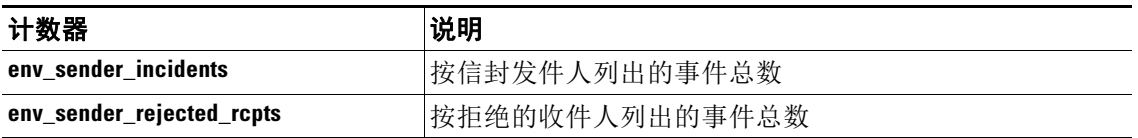

#### <span id="page-19-1"></span>**mail\_env\_sender\_stats**

# 说明

按信封发件人列出的邮件详细信息。

### **Web** 界面报告

监控 (Monitor) > 大量邮件 (High Volume Mail) > 排名靠前的信封发件人 (Top Envelope Senders)

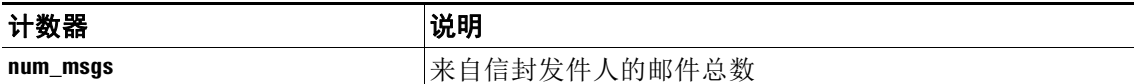

ן

#### <span id="page-19-2"></span>**mail\_hvm\_msg\_filter\_stats**

#### 说明

大量邮件 (HVM) 邮件过滤器 (使用信头重复规则) 的统计信息。

#### **Web** 界面报告

监控 (Monitor) > 大量邮件 (High Volume Mail) > 按匹配数排列的最前面的邮件过滤器 (Top Message Filters by Number of Matches)

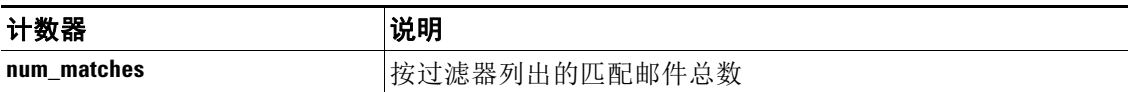

### <span id="page-20-0"></span>**mail\_incoming\_malware\_threat\_file\_detail**

# 说明

高级恶意软件防护 (AMP) 在传入邮件中检测到的恶意软件威胁文件的详细信息。

#### **Web** 界面报告

监控 (Monitor) > 高级恶意软件防护 (Advanced Malware Protection) > 排名靠前的传入恶意软件威 胁文件 (Top Incoming Malware Threat Files)

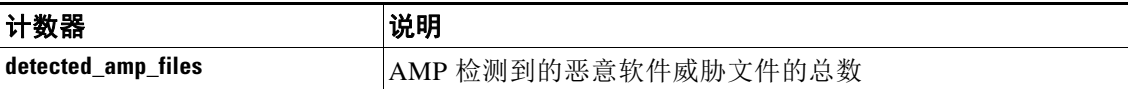

#### <span id="page-20-1"></span>**mail\_msg\_filter\_stats**

#### 说明

设备上的邮件过滤器匹配数详细信息。

#### **Web** 界面报告

监控 (Monitor) > 邮件过滤器 (Message Filters) > 按匹配数排列的排名靠前的邮件过滤器 (Top Message Filters by Number of Matches)

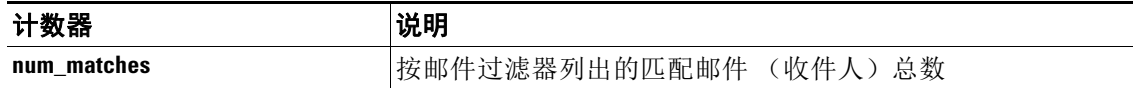

#### <span id="page-20-2"></span>**mail\_sender\_group\_detail**

 $\mathbf I$ 

#### 说明

按发件人组列出的连接详细信息。

# **Web** 界面报告

监控 (Monitor) > 发件人组 (Sender Groups) > 按发件人组列出的连接 (Connections by Sender Group)

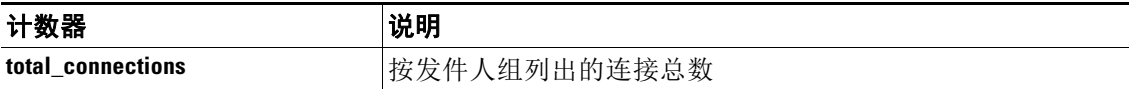

#### <span id="page-21-0"></span>**mail\_subject\_stats**

# 说明

由设备接收的邮件的主题统计信息。

#### **Web** 界面报告

监控 (Monitor) > 大量邮件 (High Volume Mail) > 排名靠前的主题 (Top Subjects)

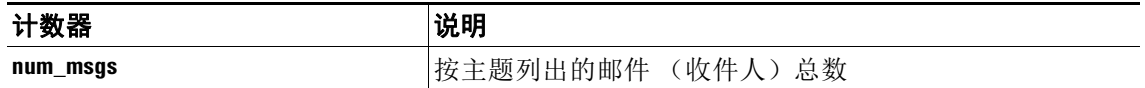

#### <span id="page-21-1"></span>**mail\_url\_category\_summary**

#### 说明

有关传入和传出邮件中出现的 URL 类别的信息。

### **Web** 界面报告

监控 (Monitor) > URL 过滤 (URL Filtering) > 传入邮件中排名靠前的 URL 类别 (Top URL Categories in Incoming Messages)

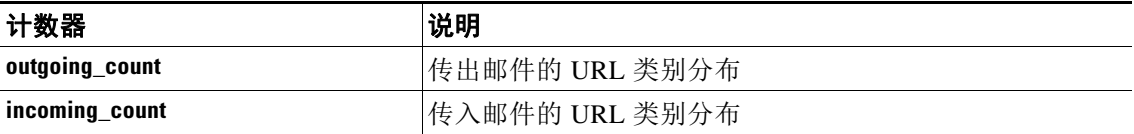

### <span id="page-21-2"></span>**mail\_url\_domain\_summary**

#### 说明

有关传入和传出垃圾邮件中出现的 URL 域的信息。

#### **Web** 界面报告

监控 (Monitor) > URL 过滤 (URL Filtering) > 传入垃圾邮件中排名靠前的 URL (Top URLs in Incoming Spam Messages)

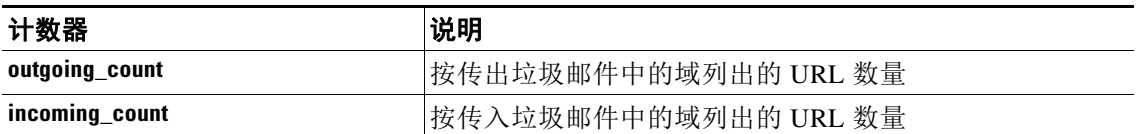

ן

#### <span id="page-21-3"></span>**mail\_url\_reputation\_summary**

#### 说明

有关传入和传出邮件中出现的恶意和可疑 URL 的信息。

#### **Web** 界面报告

监控 (Monitor) > URL 过滤 (URL Filtering) > 包含恶意和可疑 URL 的传入邮件概要 (Summary of Incoming Messages Containing Malicious and Suspicious URLs)

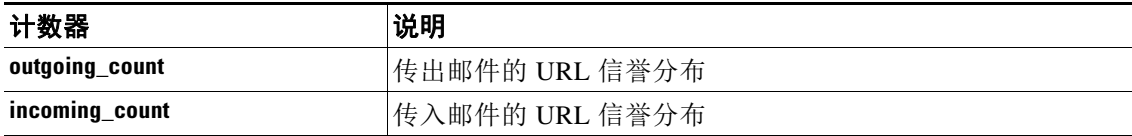

#### <span id="page-22-0"></span>**mail\_vof\_threat\_summary**

#### 说明

关于由病毒爆发过滤器检测到的威胁的信息。

#### **Web** 界面报告

监控 (Monitor) > 病毒爆发过滤器 (Outbreak Filters) > 威胁摘要 (Threat Summary)

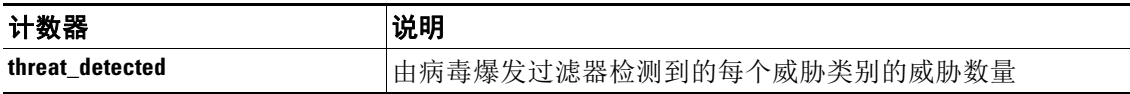

#### <span id="page-22-1"></span>**mail\_vof\_threats\_by\_level**

#### 说明

关于由病毒爆发过滤器检测到的威胁的严重性信息。

#### **Web** 界面报告

监控 (Monitor) > 病毒爆发过滤器 (Outbreak Filters) > 按威胁级别命中邮件 (Hit Messages by Threat Level)

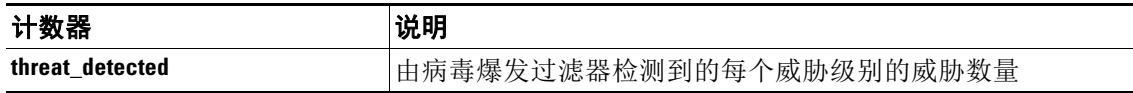

#### <span id="page-22-2"></span>**mail\_vof\_threats\_by\_threat\_type**

 $\mathbf I$ 

#### 说明

关于由病毒爆发过滤器检测到的威胁类型的信息。

# **Web** 界面报告

监控 (Monitor) > 病毒爆发过滤器 (Outbreak Filters) > 命中传入邮件中的邮件 (Hit Messages from Incoming Messages)

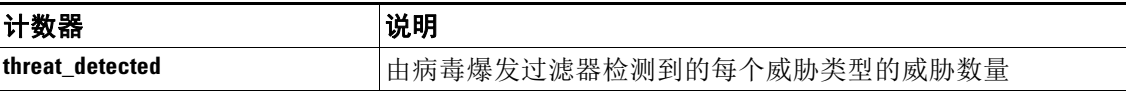

#### <span id="page-23-1"></span>**mail\_vof\_threats\_by\_time\_threshold**

# 说明

关于病毒爆发过滤器 (OF) 隔离区中的邮件的信息。

#### **Web** 界面报告

监控 (Monitor) > 病毒爆发过滤器 (Outbreak Filters) > 病毒爆发隔离区中驻留的邮件 (Messages resided in Outbreak Quarantine)

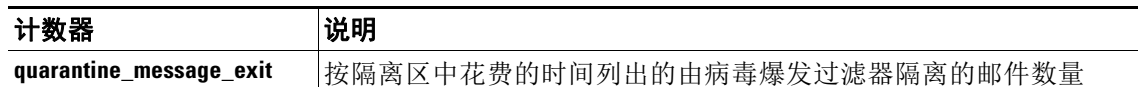

#### <span id="page-23-2"></span>**mail\_vof\_threats\_by\_type**

#### 说明

关于由病毒爆发过滤器检测到的威胁类型的信息。

### **Web** 界面报告

监控 (Monitor) > 病毒爆发过滤器 (Outbreak Filters) > 按类型列出的威胁 (Threats by Type)

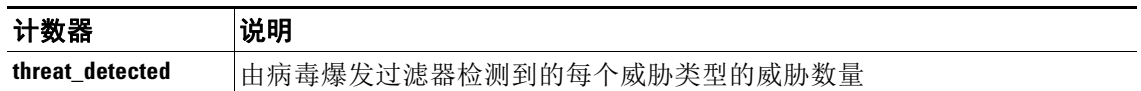

#### <span id="page-23-3"></span>**mail\_vof\_threats\_rewritten\_url**

### 说明

关于由病毒爆发过滤器重新写入的 URL 的信息。

#### **Web** 界面报告

监控 (Monitor) > 病毒爆发过滤器 (Outbreak Filters) > 排名靠前的重新写入的 URL (Top URL's Rewritten)

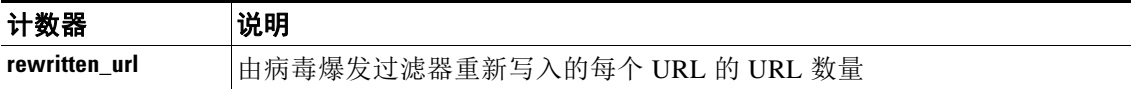

ו

# <span id="page-23-0"></span>查询特定的报告

- **•** [mail\\_authentication\\_incoming\\_domain](#page-24-0)
- **•** [mail\\_content\\_filter\\_outgoing](#page-24-1)
- **•** [mail\\_destination\\_domain\\_detail](#page-25-0)
- **•** [mail\\_dlp\\_outgoing\\_policy\\_detail](#page-25-1)
- **•** [mail\\_incoming\\_domain\\_detail](#page-26-0)
- **•** [mail\\_incoming\\_ip\\_hostname\\_detail](#page-27-0)
- **•** [mail\\_incoming\\_network\\_detail](#page-28-0)
- **•** [mail\\_sender\\_domain\\_detail](#page-28-1)
- **•** [mail\\_sender\\_ip\\_hostname\\_detail](#page-29-0)
- **•** [mail\\_users\\_detail](#page-29-1)
- **•** [mail\\_virus\\_type\\_detail](#page-30-0)

#### <span id="page-24-0"></span>**mail\_authentication\_incoming\_domain**

# 说明

按域列出的传入邮件中出现的 SMTP 身份验证统计详细信息。

#### **Web** 界面报告

监控 (Monitor) > 入站 SMTP 身份验证 (Inbound SMTP Authentication) > 按域名列出的 SMTP 身份 验证详细信息 (SMTP Authentication Details By Domain Name)

#### 实体值

域名

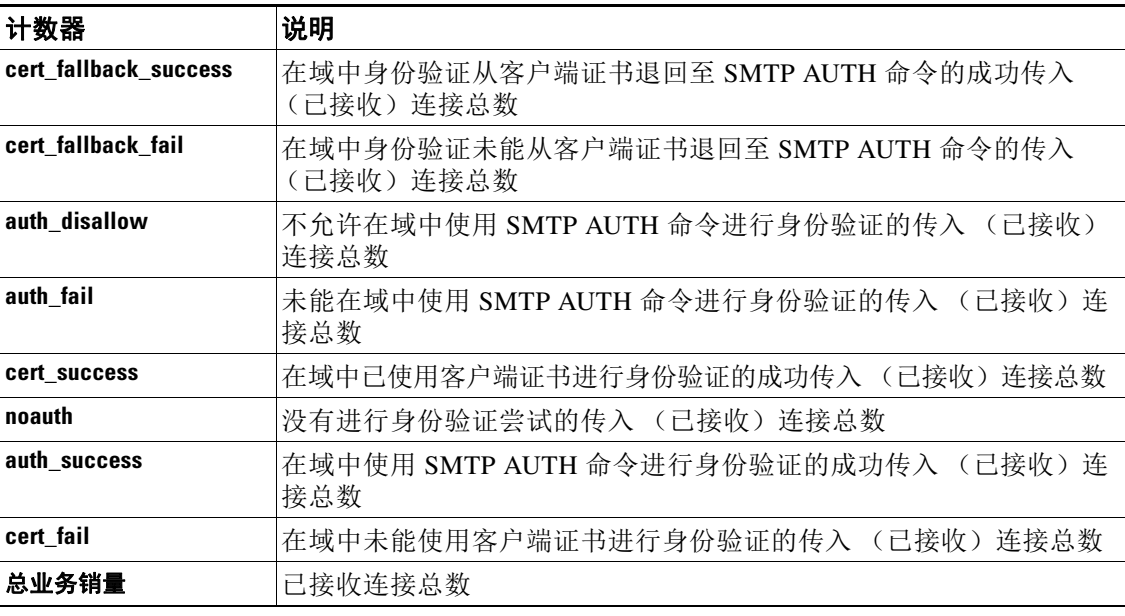

#### <span id="page-24-1"></span>**mail\_content\_filter\_outgoing**

 $\Gamma$ 

# 说明

传出内容过滤器匹配数详细信息。

# **Web** 界面报告

没有报告

## 实体值

传出内容过滤器的名称

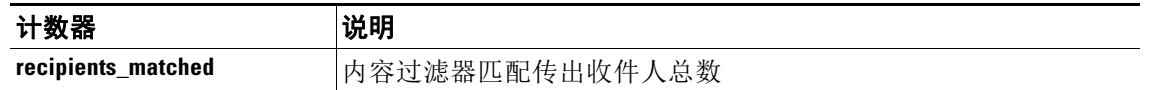

### <span id="page-25-0"></span>**mail\_destination\_domain\_detail**

#### 说明

发送到目标域的邮件详细信息。

# **Web** 界面报告

监控 (Monitor) > 传出目标 (Outgoing Destinations) > 按威胁邮件总数排列的最前面的目标 (Top Destinations by Total Threat Messages)

#### 实体值

域名

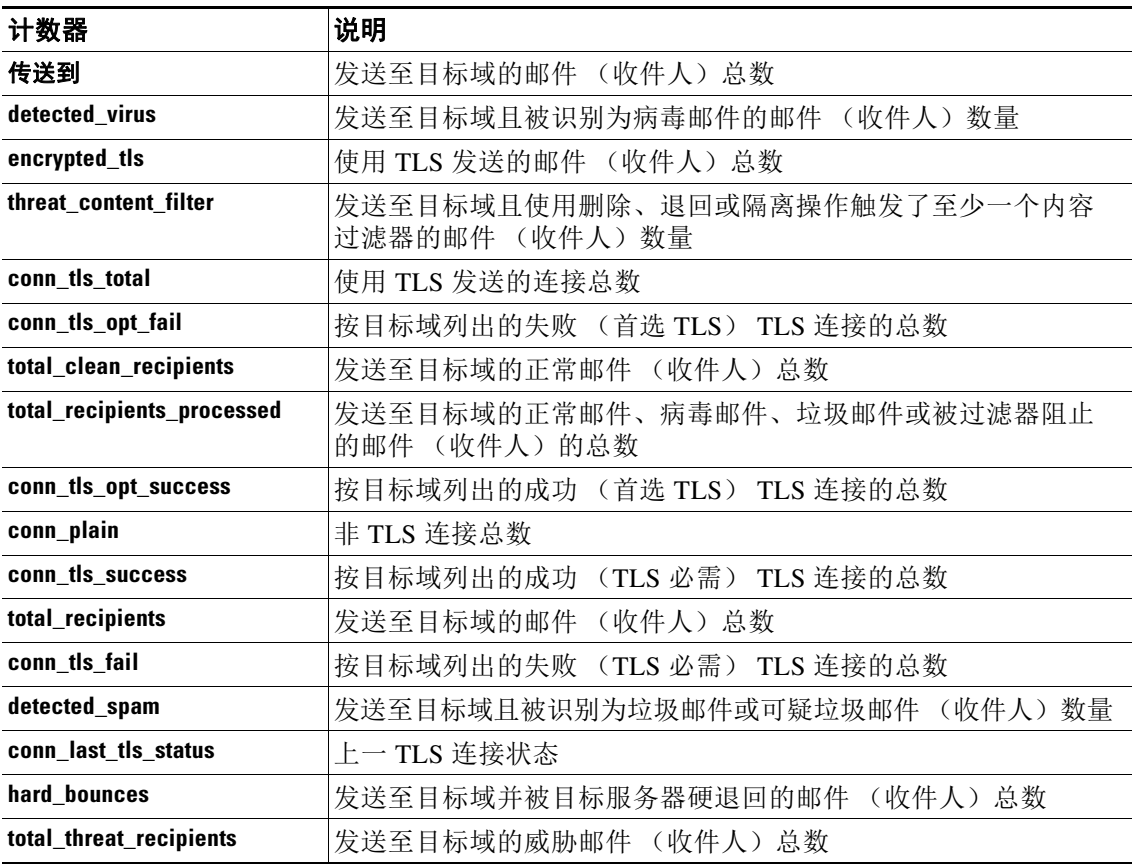

 $\mathbf I$ 

### <span id="page-25-1"></span>**mail\_dlp\_outgoing\_policy\_detail**

# 说明

传出邮件中发生的防数据丢失 (DLP) 策略违规事件的详细信息。

 $\blacksquare$ 

E

# **Web** 界面报告

监控 (Monitor) > DLP 事件摘要 (DLP Incident Summary) > 排名靠前的 DLP 策略匹配数 (Top DLP Policy Matches)

### 实体值

DLP 策略名称

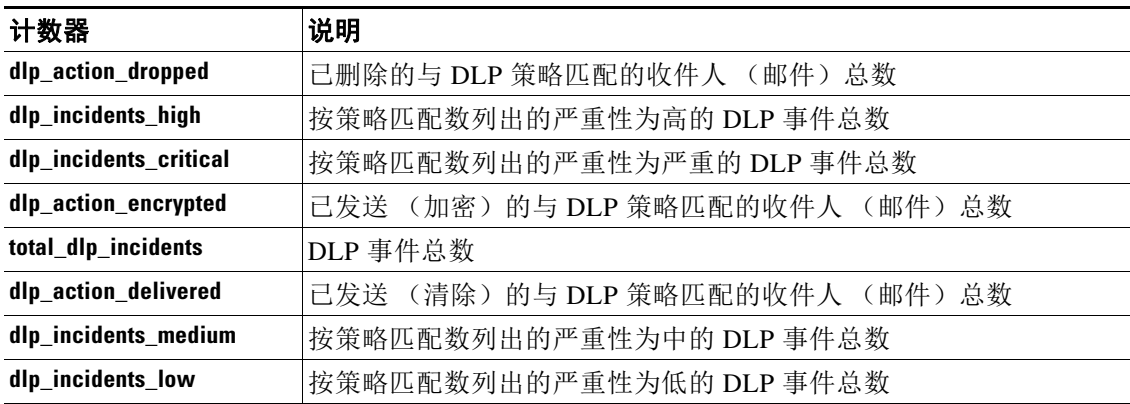

### <span id="page-26-0"></span>**mail\_incoming\_domain\_detail**

 $\overline{\phantom{a}}$ 

#### 说明

用于连接域的传入邮件活动的详细信息。

#### **Web** 界面报告

监控 (Monitor) > 传入邮件域 (Incoming Mail Domains) > 排名靠前的 DLP 策略匹配数 (Top DLP Policy Matches)

#### 实体值

域名

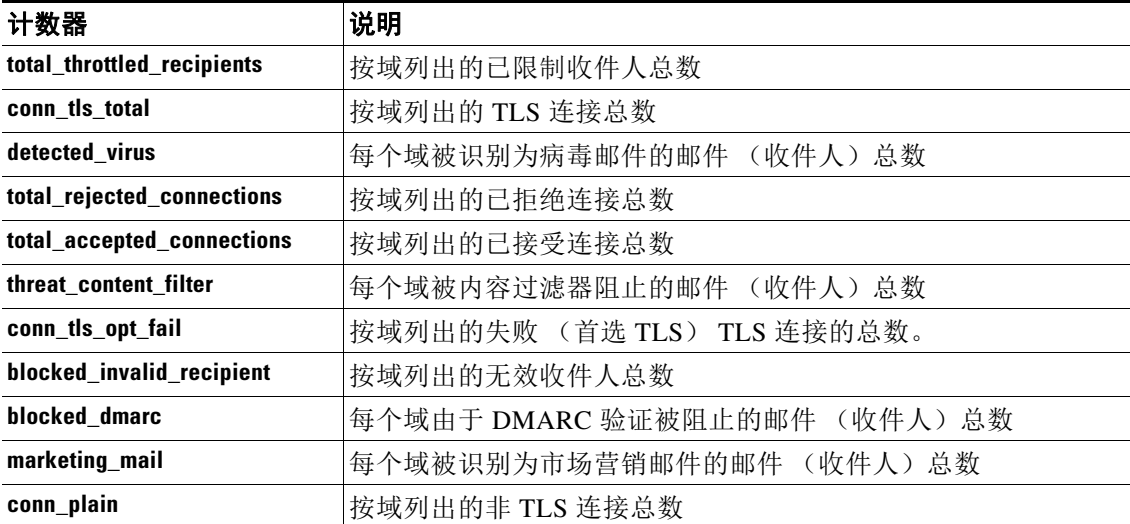

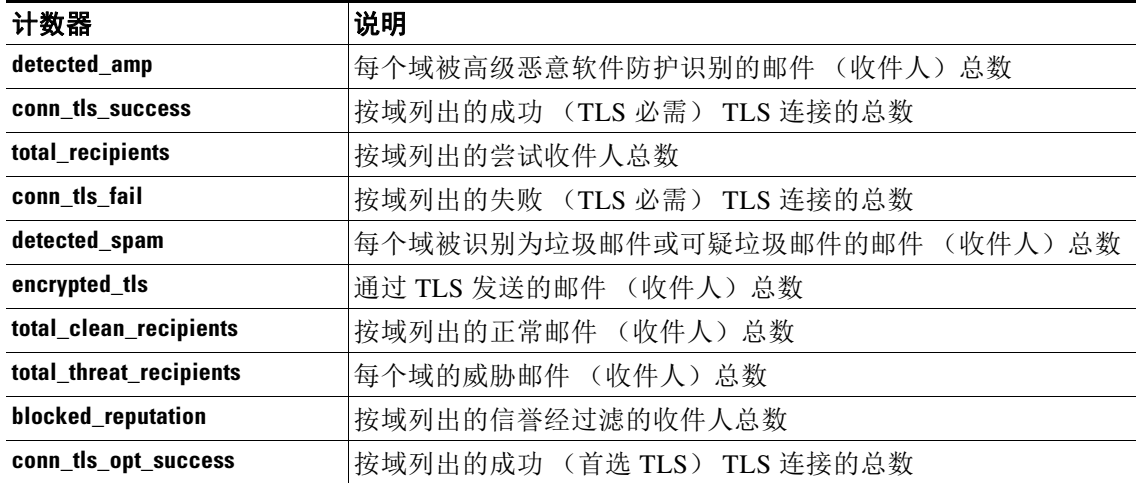

### <span id="page-27-0"></span>**mail\_incoming\_ip\_hostname\_detail**

# 说明

用于连接 IP 地址和主机名的传入邮件活动的详细信息。

### **Web** 界面报告

监控 (Monitor) > 传入邮件 IP 地址 (Incoming Mail IP Addresses) > 按威胁邮件总数排列的最前面的 发件人 (Top Senders by Total Threat Messages)

#### 实体值

IPv4 或 IPv6 地址

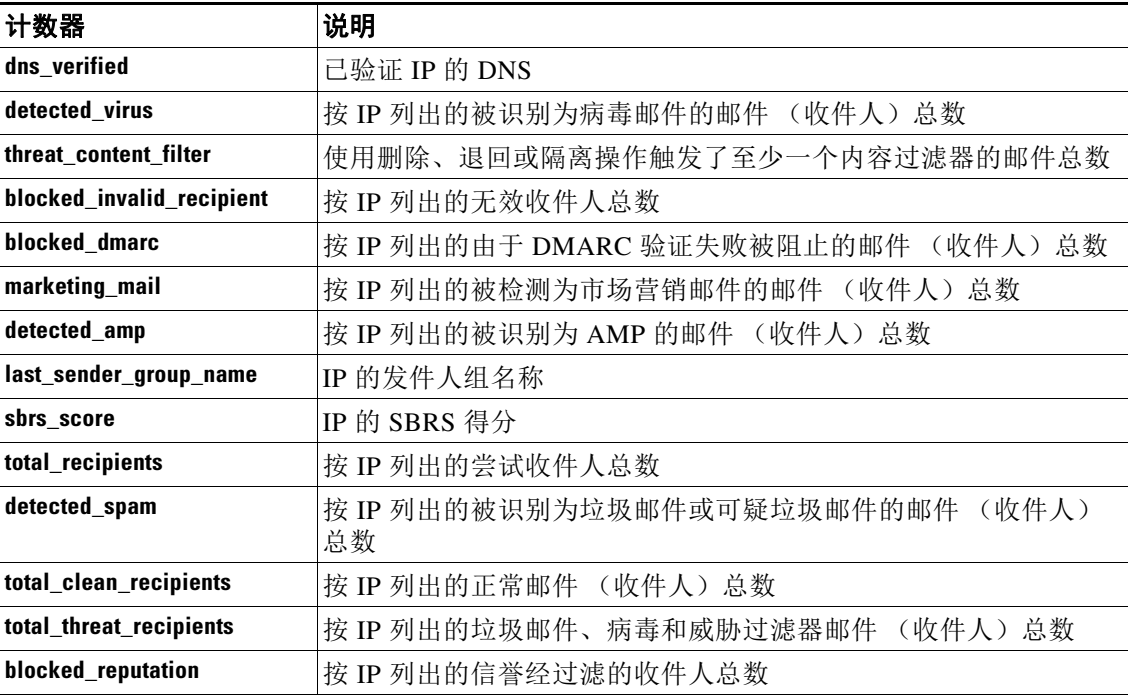

 $\mathbf I$ 

#### <span id="page-28-0"></span>**mail\_incoming\_network\_detail**

# 说明

网络所有者的传入邮件活动的详细信息。

#### **Web** 界面报告

监控 (Monitor) > 传入邮件网络所有者 (Incoming Mail Network Owners) > 按威胁邮件总数排列的最 前面的发件人 (Top Senders by Total Threat Messages)

### 实体值

网络所有者的名称。

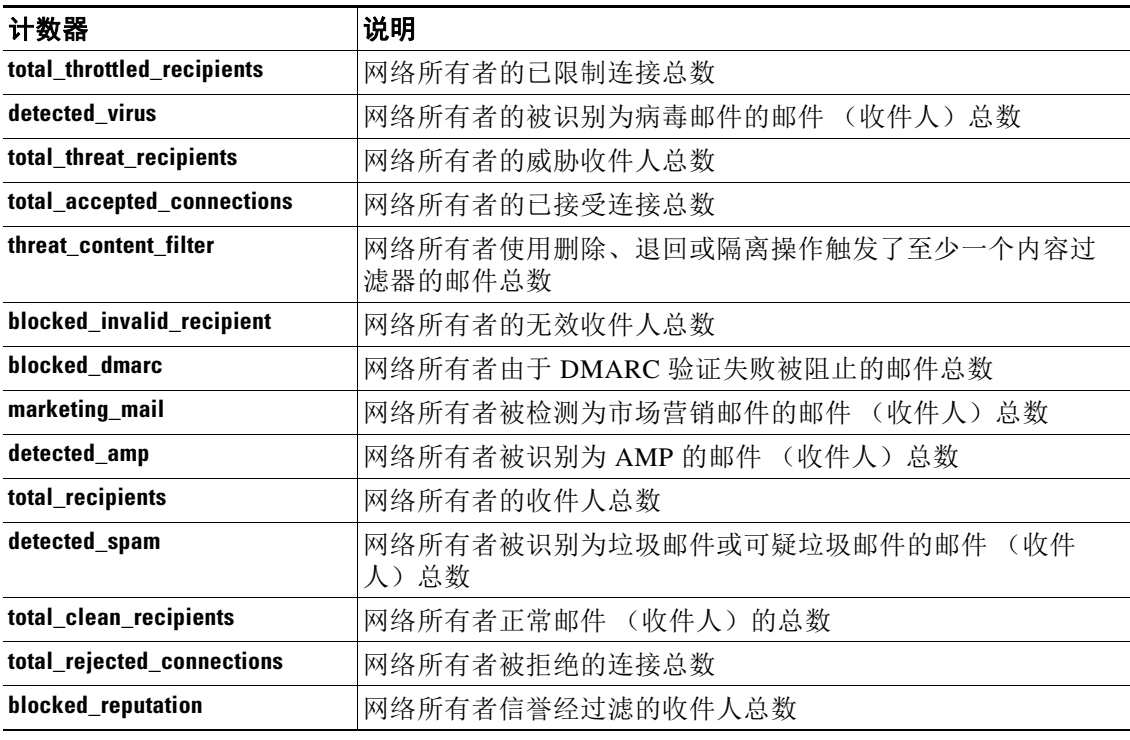

#### <span id="page-28-1"></span>**mail\_sender\_domain\_detail**

 $\Gamma$ 

## 说明

传出内容过滤器匹配数详细信息。

## **Web** 界面报告

监控 (Monitor) > 传出发件人域 (Outgoing Senders Domains) > 按威胁邮件总数排列的最前面的发件 人 (Top Senders by Total Threat Messages)

# 实体值

域名

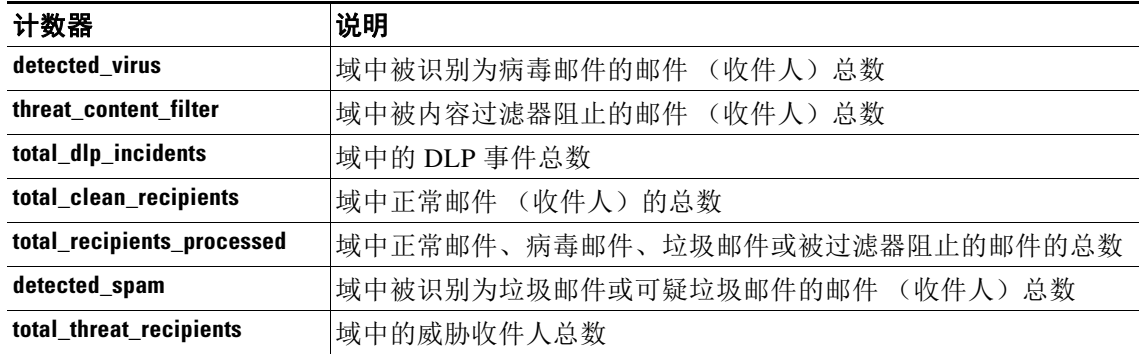

#### <span id="page-29-0"></span>**mail\_sender\_ip\_hostname\_detail**

#### 说明

发送邮件的内部 IP 和主机名详细信息

#### **Web** 界面报告

监控 (Monitor) > 传出发件人 IP 地址 (Outgoing Senders IP Addresses) > 威胁邮件总数排名靠前的 发件人 (Top Senders by Total Threat Messages)

# 实体值

IPv4 或 IPv6 地址

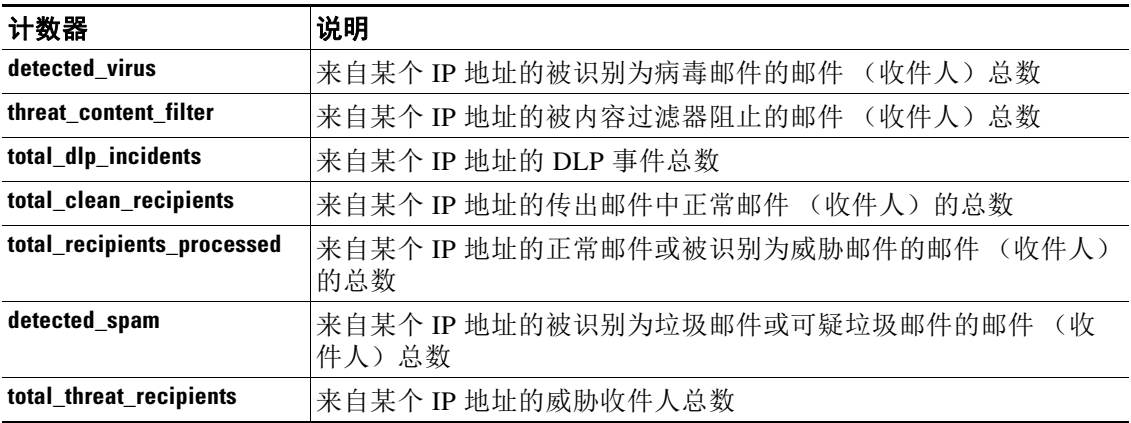

#### <span id="page-29-1"></span>**mail\_users\_detail**

# 说明

由您的内部用户 (按电子邮件地址)通过设备发送和接收的邮件的相关信息。

## **Web** 界面报告

监控 (Monitor) > 内部用户 (Internal Users) > 按正常传入邮件排列的最前面的用户 (Top Users by Clean Incoming Messages)

 $\mathbf I$ 

E

# 实体值

内部用户的电子邮件地址

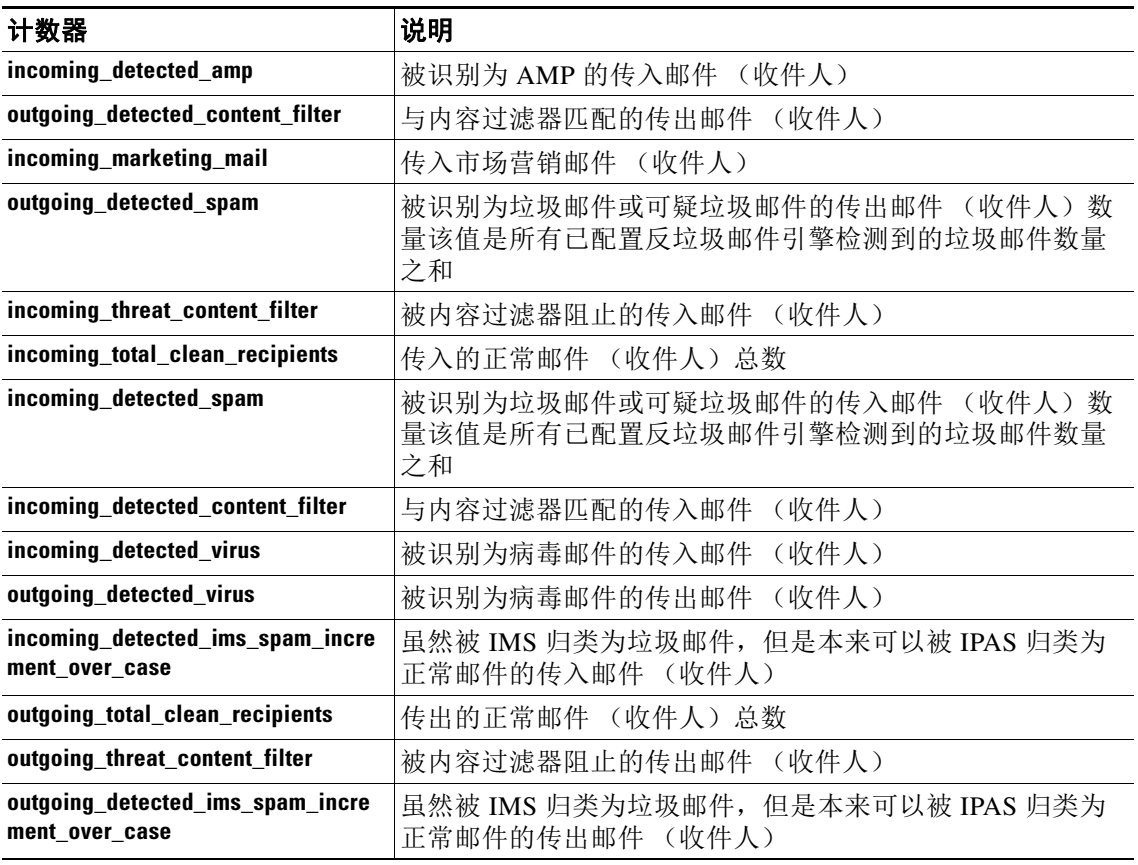

# <span id="page-30-0"></span>**mail\_virus\_type\_detail**

 $\overline{\phantom{a}}$ 

# 说明

被设备识别的排名靠前的传入和传出病毒类型详细信息。

# **Web** 界面报告

监控 (Monitor) > Virus Types (病毒类型) > 检测到的传入病毒类型排行榜 (Top Incoming Virus Types Detected)

# 实体值

病毒名称

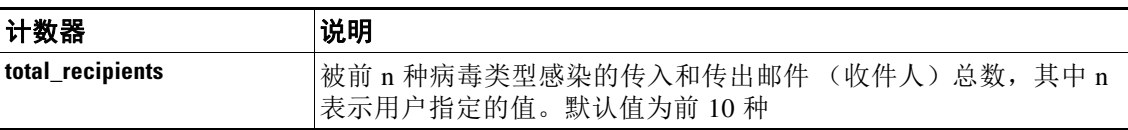

**Tale** 

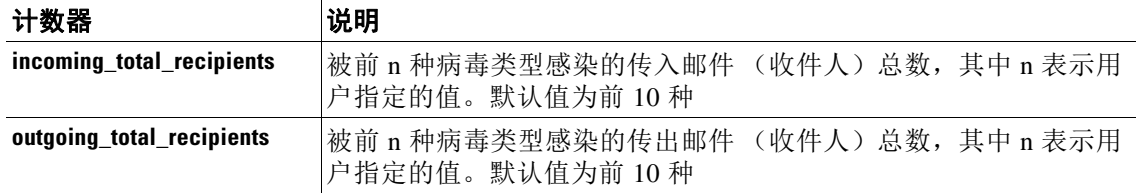

 $\mathbf l$ 

 $\mathsf I$